## 国家反诈中心 APP 下载注册方法:

1.在应用商店搜索:"国家反诈中心"点击安装

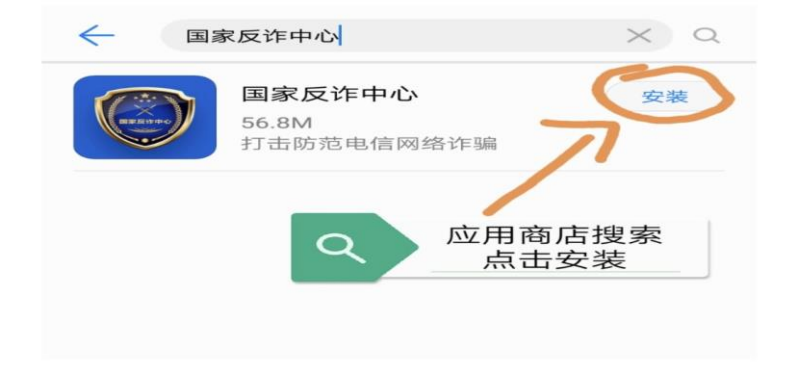

2.选择常驻地区填写新站综合开发试验区(这点很重要,便于遭 受诈骗时辖区民警进行上门劝阻)

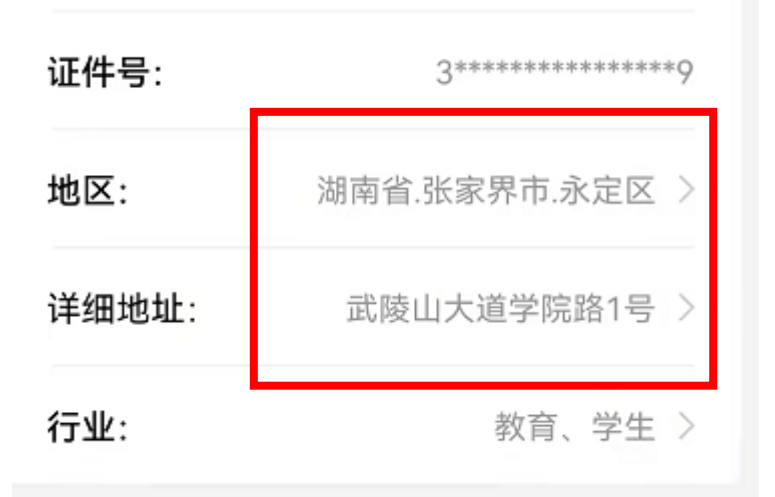

3.点击快速注册(因下载人数较多,验证码发送可能延迟,请耐 心多试几次)

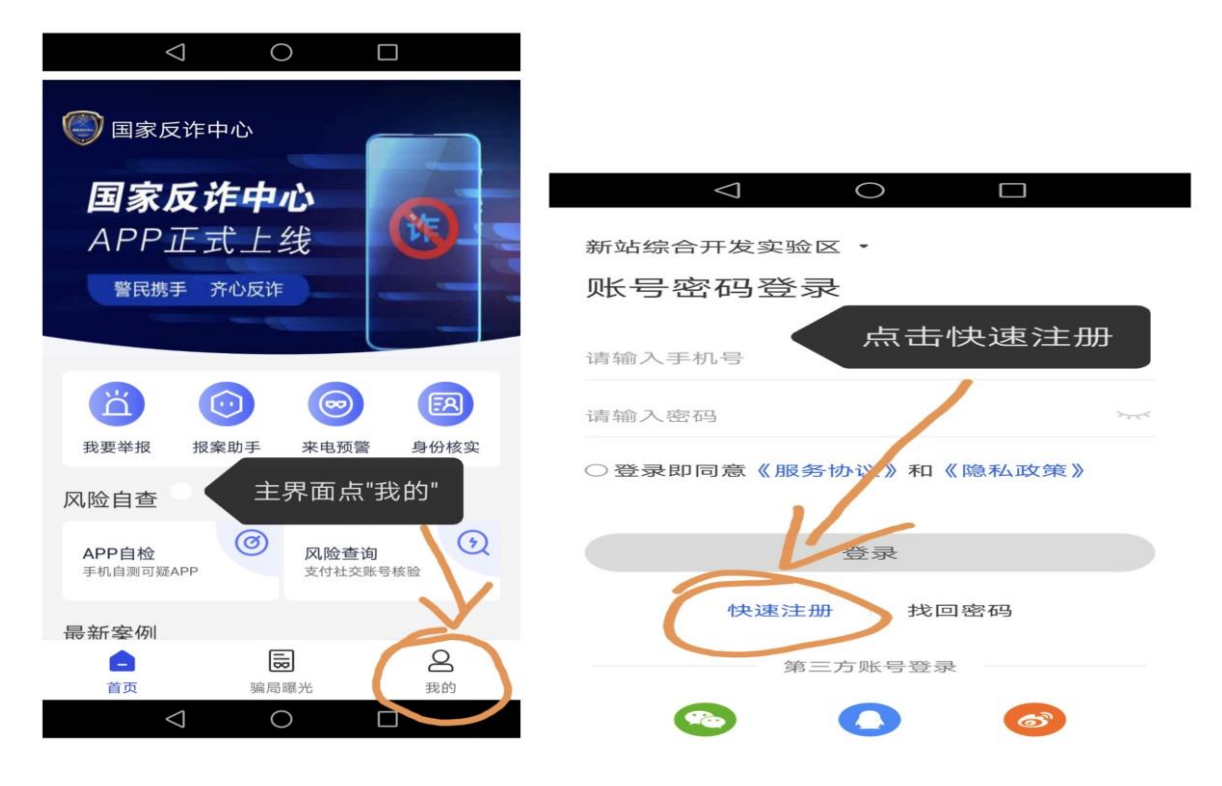

## 4.主页面点击"我的",对个人信息进行完善

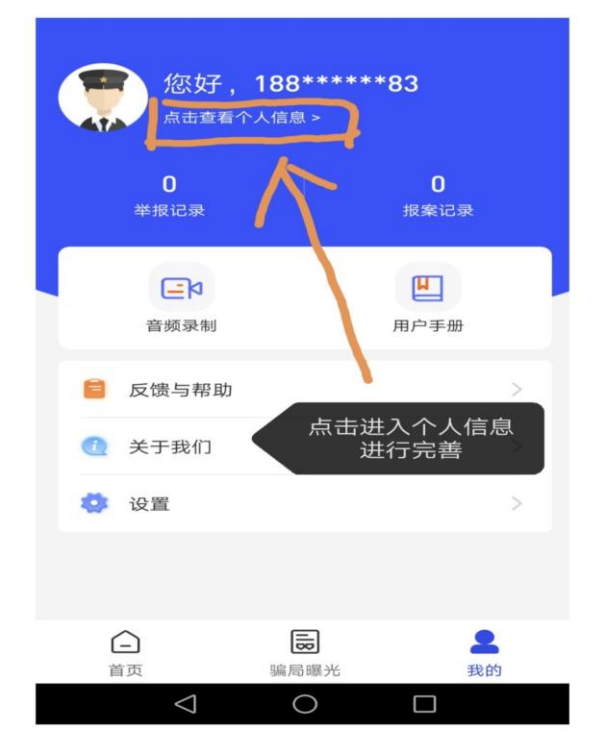

5.点击"来电预警",开启来电预警

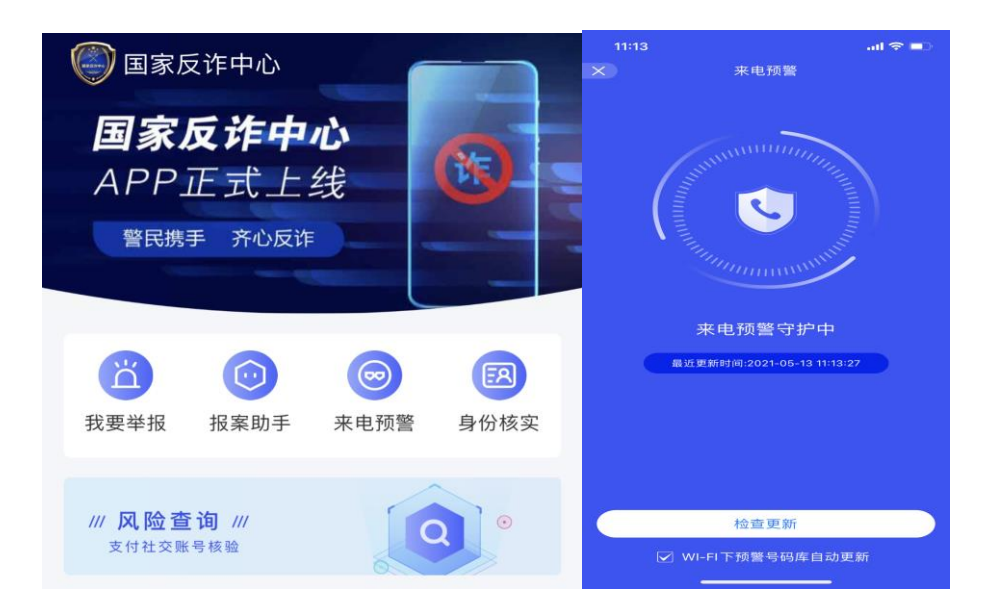